# **The ELF and NCI analysis Training session**

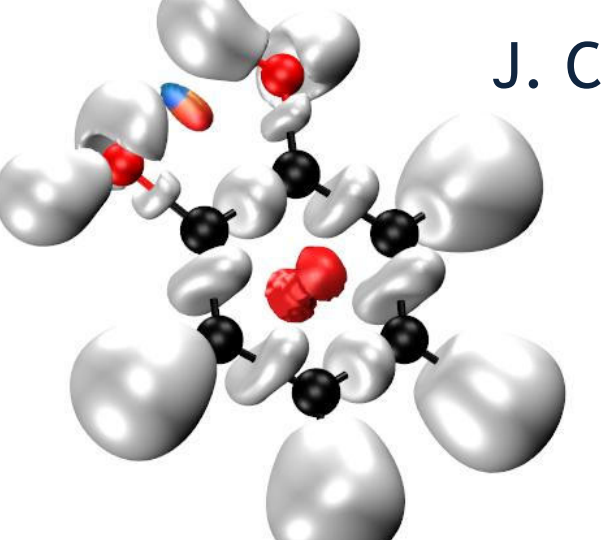

J. Contreras-GarciaR. Chaudret

Silvi, B.; Savin, A. *Nature* **<sup>1994</sup>**, *371*, 683. Piquemal, J. P. *Int. J. Quant. Chem.* **2008**, *108*, 1951.Johnson, E. R. *J. Am. Chem. Soc.* **2010**, *132*, 6498.Contreras-Garcia, J. *J. Chem. Theo. Comput.* **<sup>2011</sup>**. *<sup>7</sup>*, 625.

# ELF, AIM, NCI: Summary

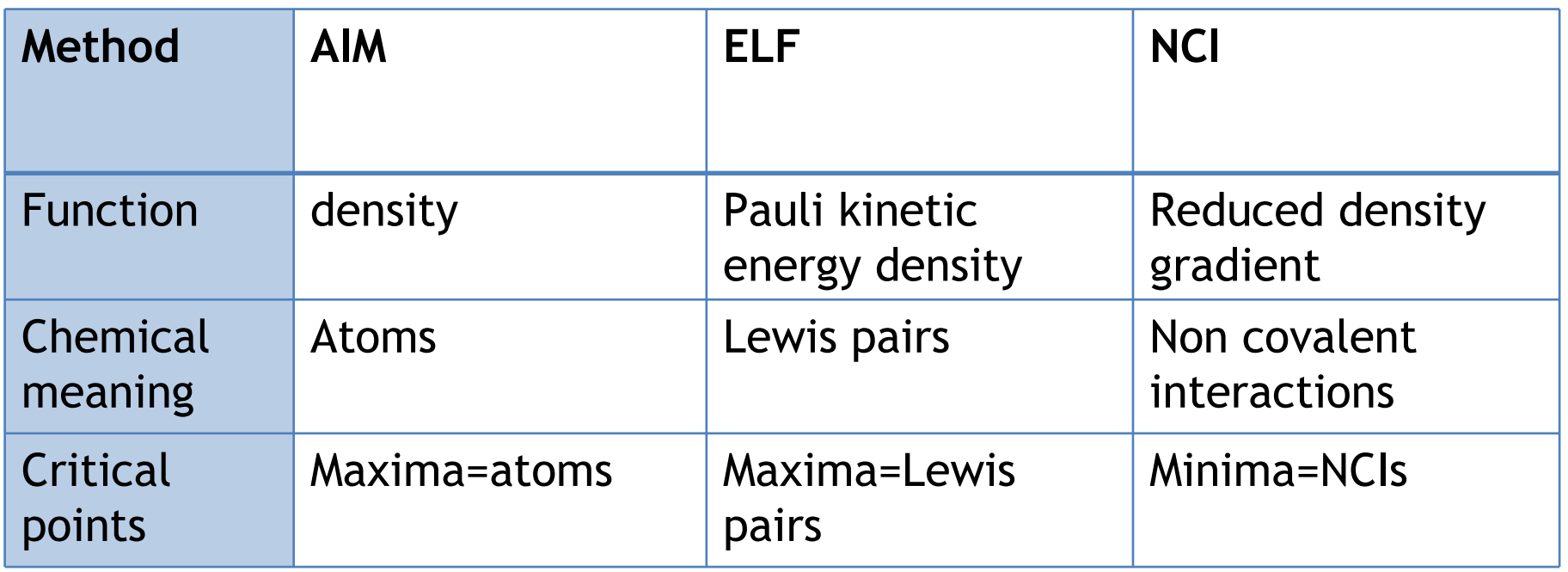

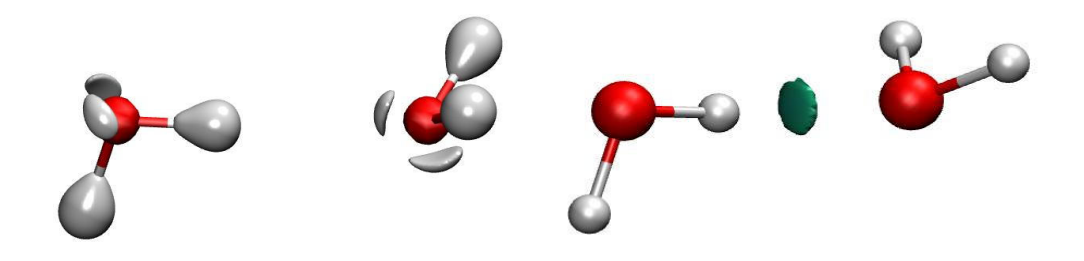

## The ELF analysis

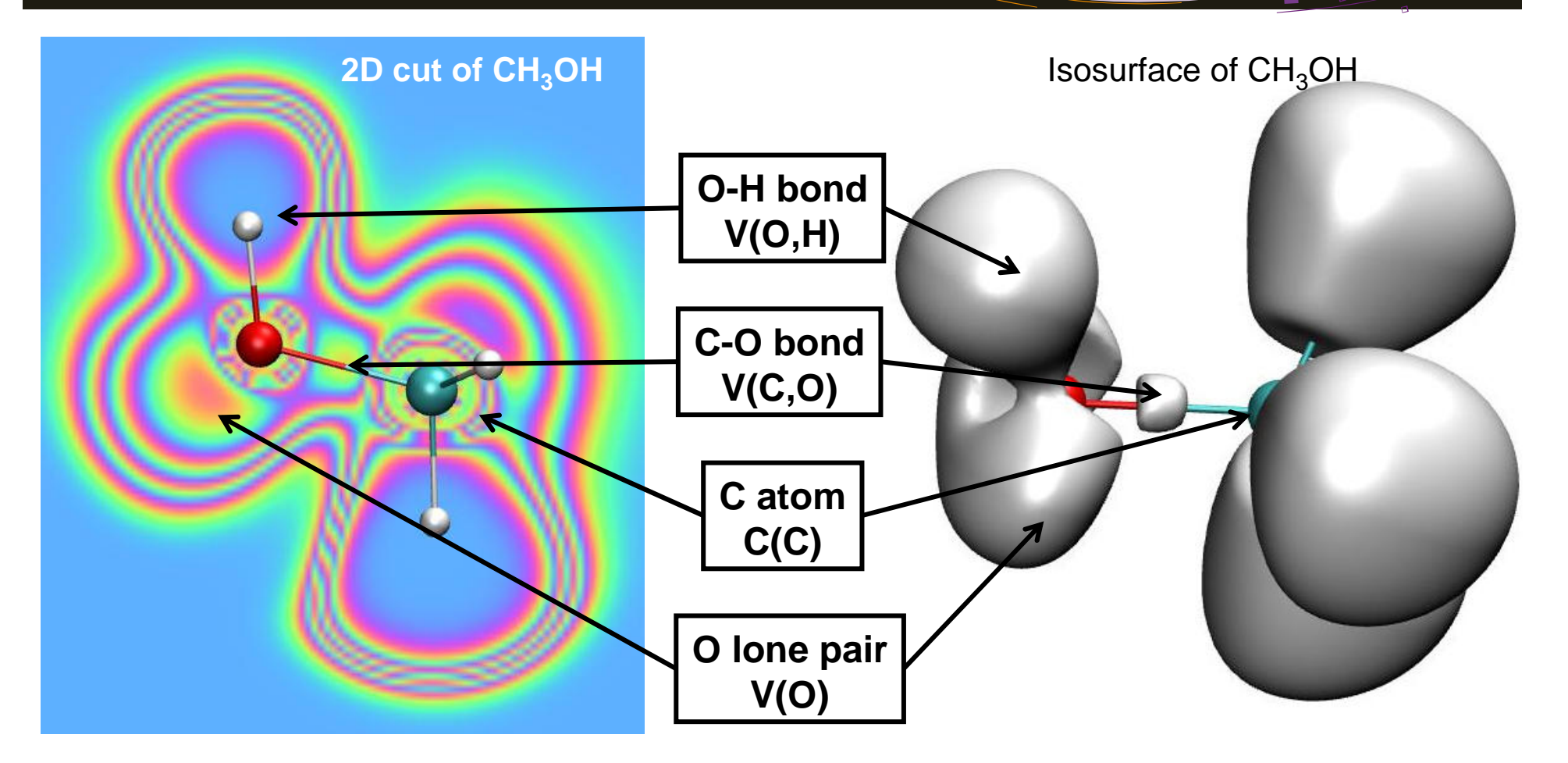

- $\triangleright$  Visualization of bonds, lone pairs and atoms
- Link with Lewis or VSEPR theory **Easy to understand for the chemist**
- $\triangleright$  Integration of different properties on the basins (charge, dipole, volume...)

# The NCI analysis

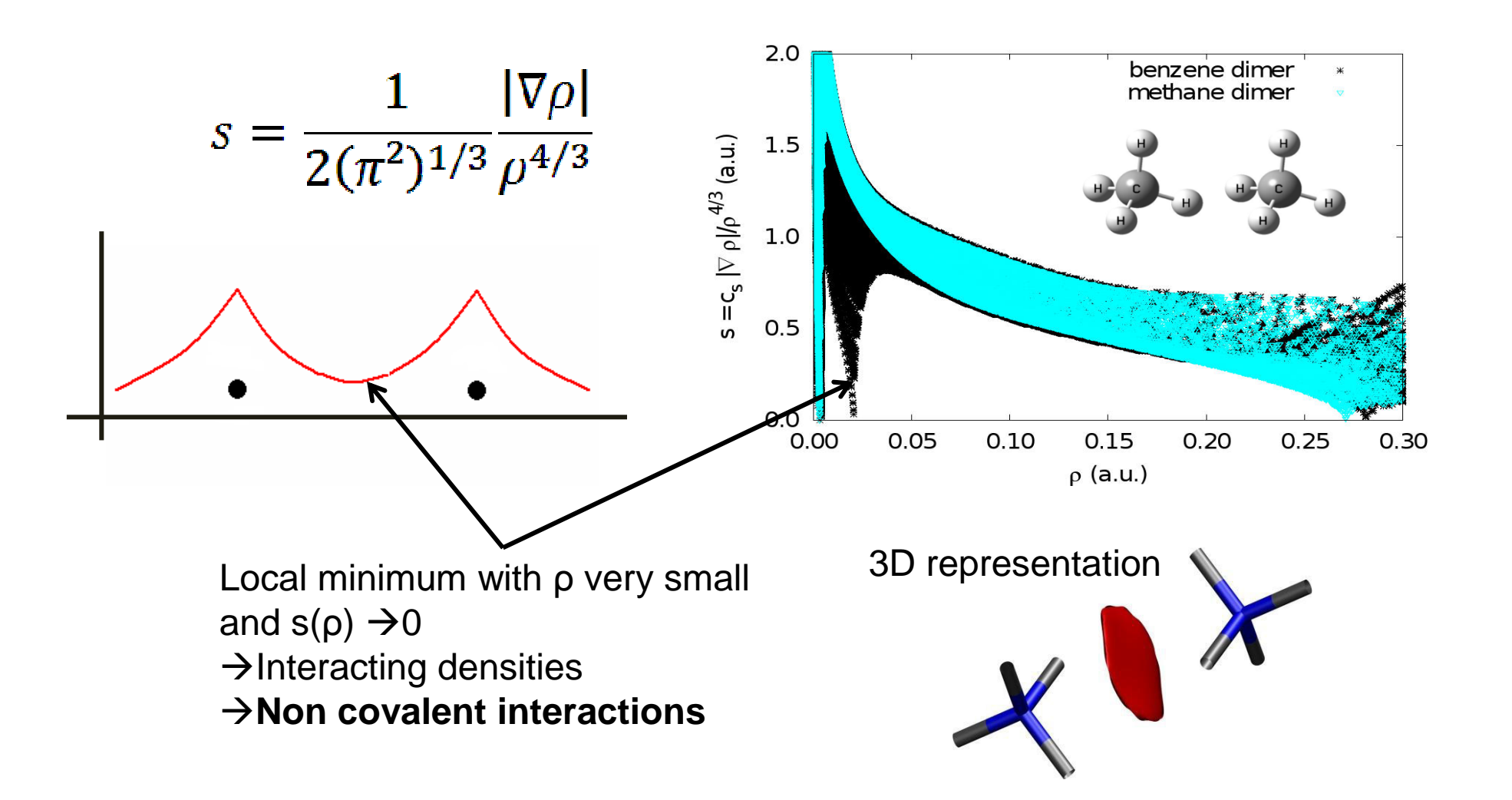

# The NCI analysis

#### 2.00 Phenol dimer **1- Strength**1.50 The electronic density is 1.00 proportional to the strength of  $0.50$ the interaction (AIM) $0.00$  $0.00$  $0.05$  $0.10$  $0.15$  $0.20$

 $\rho$  (a.u.)

#### **2- Nature**

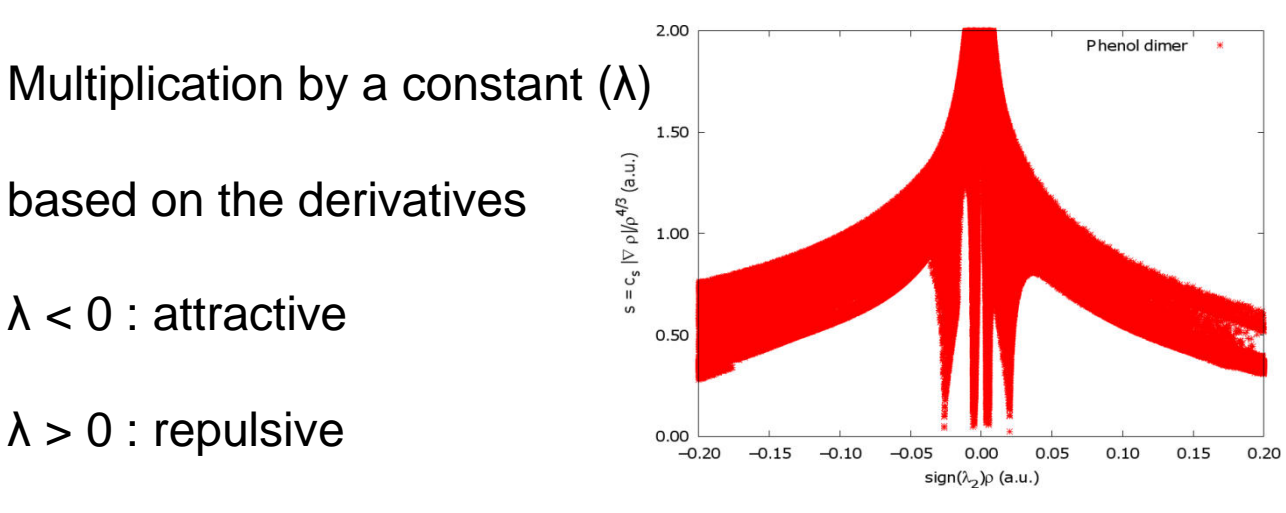

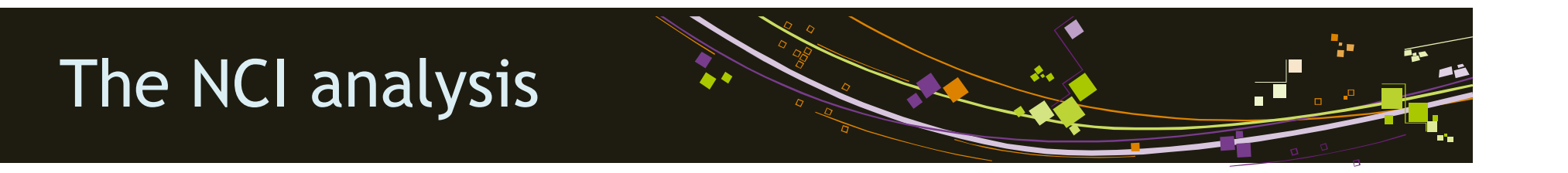

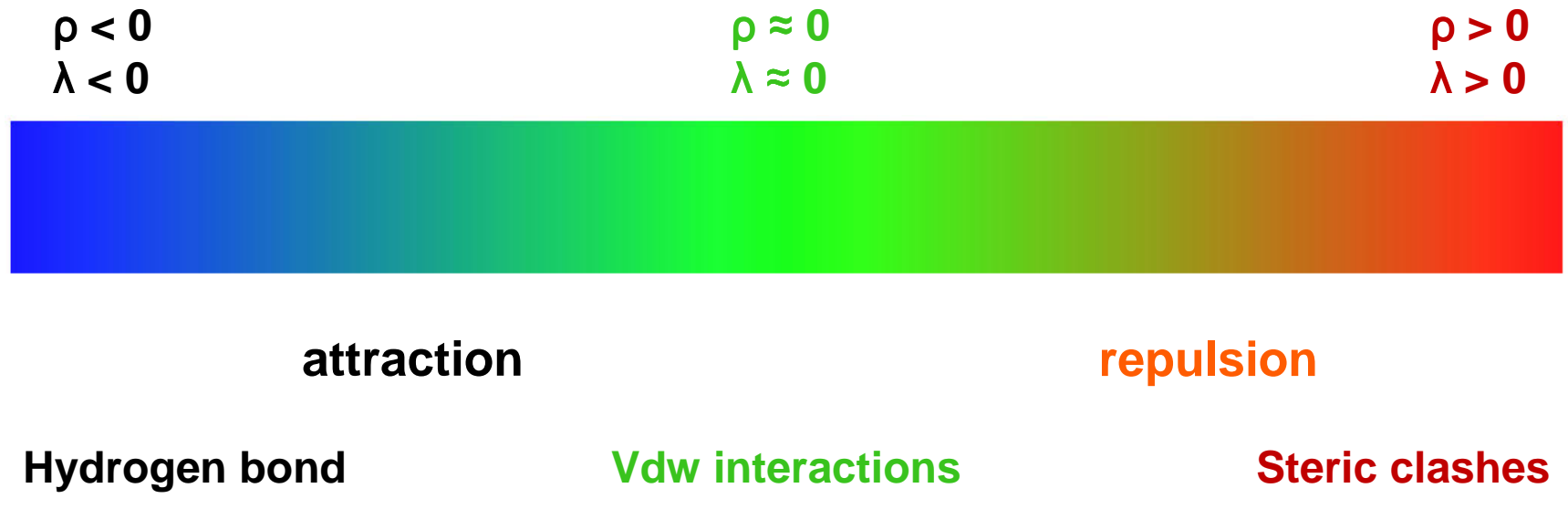

# The NCI analysis

#### 2.00 Phenol dimer **1- Strength**1.50 The electronic density is 1.00 proportional to the strength of  $0.50$ the interaction (AIM) $0.00$ 0.00  $0.05$  $0.10$  $0.15$  $0.20$

 $\rho$  (a.u.)

#### **2- Nature**

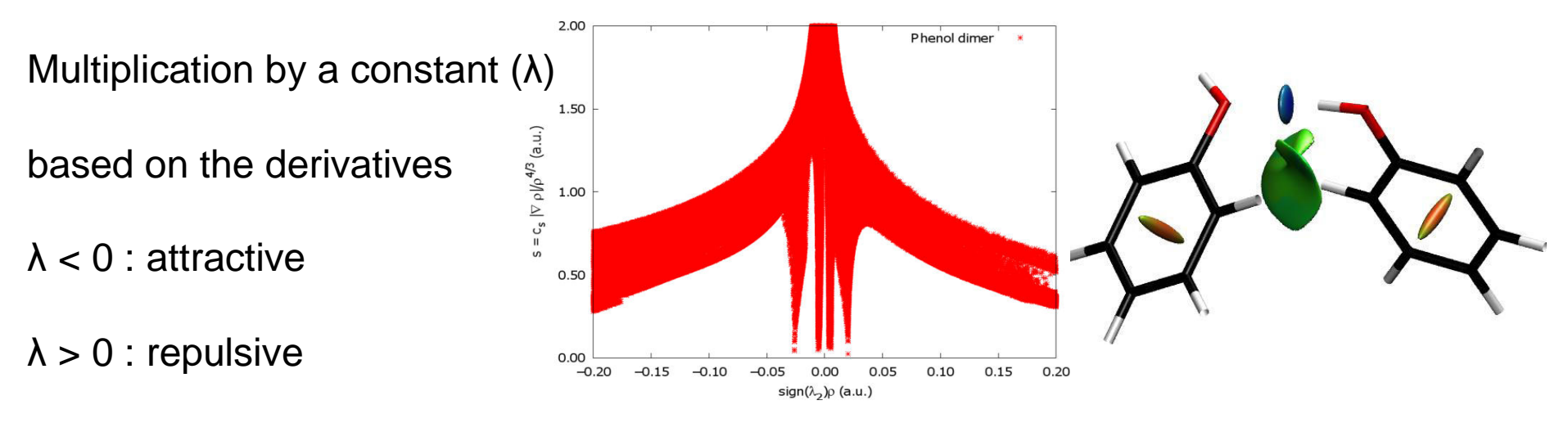

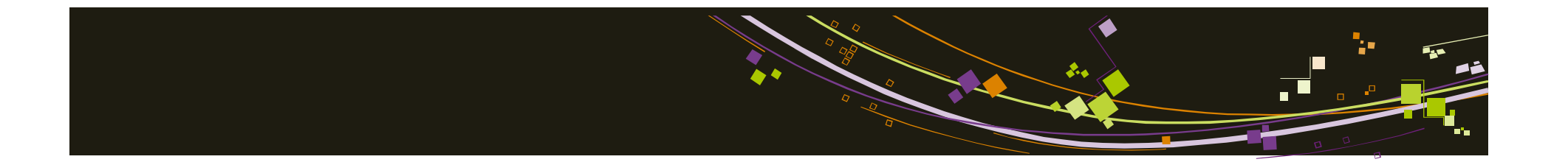

# **Exercices NCI**

Silvi, B.; Savin, A. *Nature* **<sup>1994</sup>**, *371*, 683. Piquemal, J. P. *Int. J. Quant. Chem.* **2008**, *108*, 1951.Johnson, E. R. *J. Am. Chem. Soc.* **2010**, *132*, 6498.Contreras-Garcia, J. *J. Chem. Theo. Comput.* **<sup>2011</sup>**. *<sup>7</sup>*, 625.

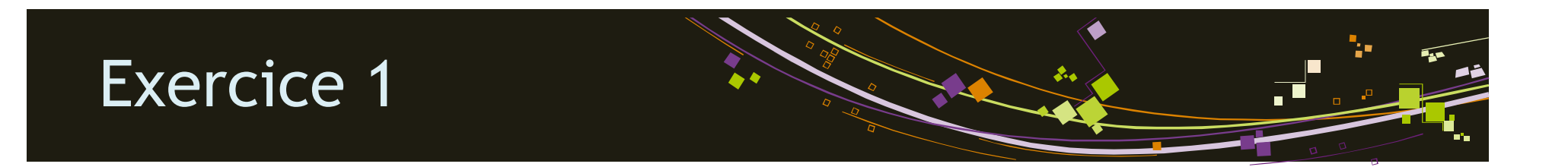

#### **Analysis of the intramolecular hydrogen bond in catechol molecule**

- 1. Run promolecular and wfn NCI analysis for catechol and comment the results. What is unexpected?
- 2. Associate every spike in the 2D plot to molecular interactions using gnuplot and VMD for both promolecular and wfn.

What are the differences?

What is similar?

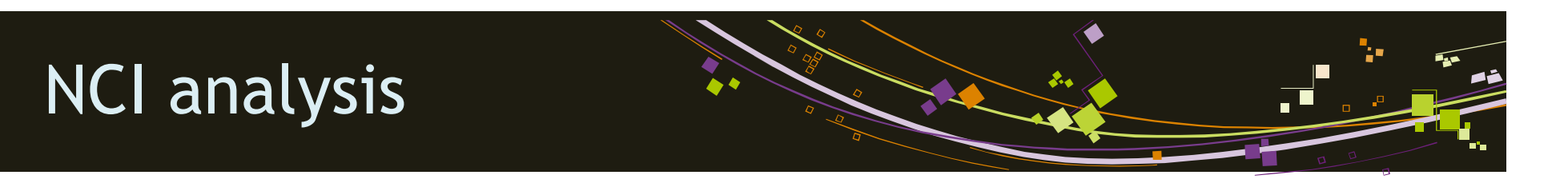

#### **Input file**

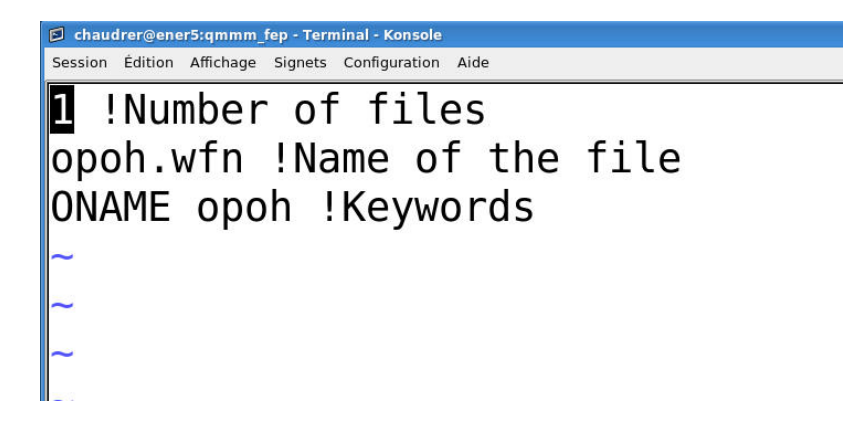

- > Different type of input: wfn / xyz
- Different possible keywords
- **More information in NCI-manual.pdf**

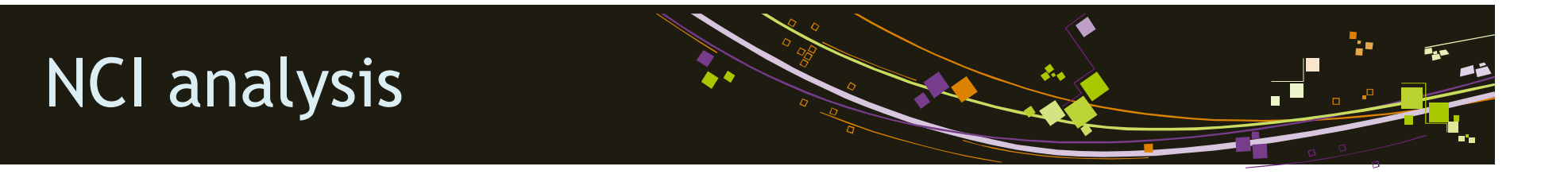

#### **Running simulation**

#### 1- (already done but don't forget to set up the NCI environment)

#### **Ex: setenv NCIPLOT\_HOME /home/irsrvhome1/R07/chaudrer/programmes/nciplot**

(Needed to find the promolecular densities stored)

2- Run NCI : **nciplot NCI.inp >NCI.out**

# NCI analysis

#### **Output files**

#### **NCI.out :**

1.Opening

2.If promolecular : look for the atomic densities

3.Display the input information (keywords)

4.Display the parameters for the calculation

Coordinates of the starting point of the grid

Coordinates of the ending point of the grid

Step (x, y, z)

Number of steps (x, y, z)

5.Display the name of the other output files

# NCI analysis

#### **Output files**

#### **NCI.dat:**

Contains all the values of ρ and s( ρ)

(to plot the 2D graph)

#### **To plot NCI.dat with gnuplot:**

- 1. Open gnuplot
- 2. Enter: plot "NCI.dat"
- 3. The 2D graph should appear

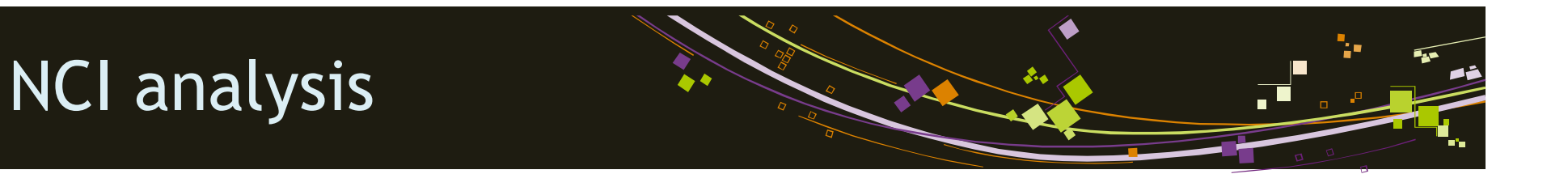

#### **Output files**

NCI-\*.cube

NCI.vmd

#### **Use vmd to analyse**

**vmd-tutorial.pdf in the documents**

#### **Open a file**

- 1. Open VMD : vmd
- 2. File > Load Visualisation State

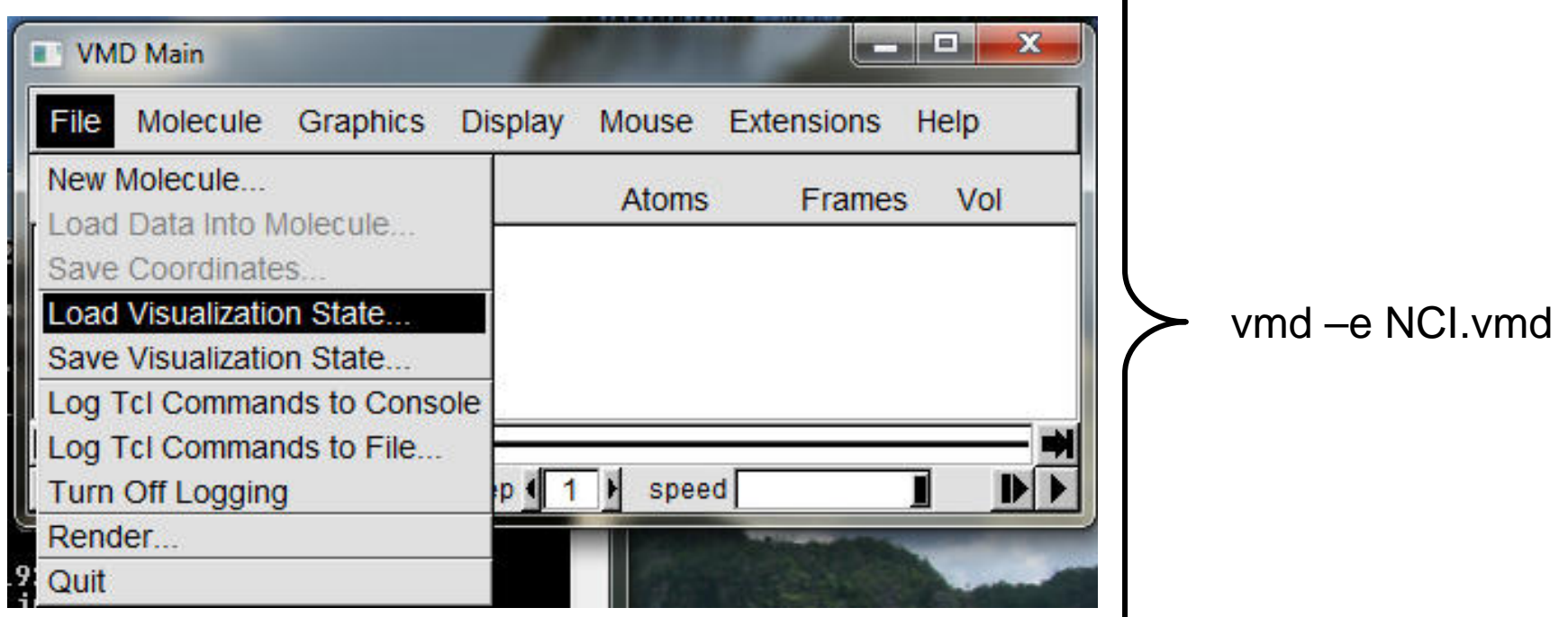

- 3. Select NCI.vmd
- 4. Open

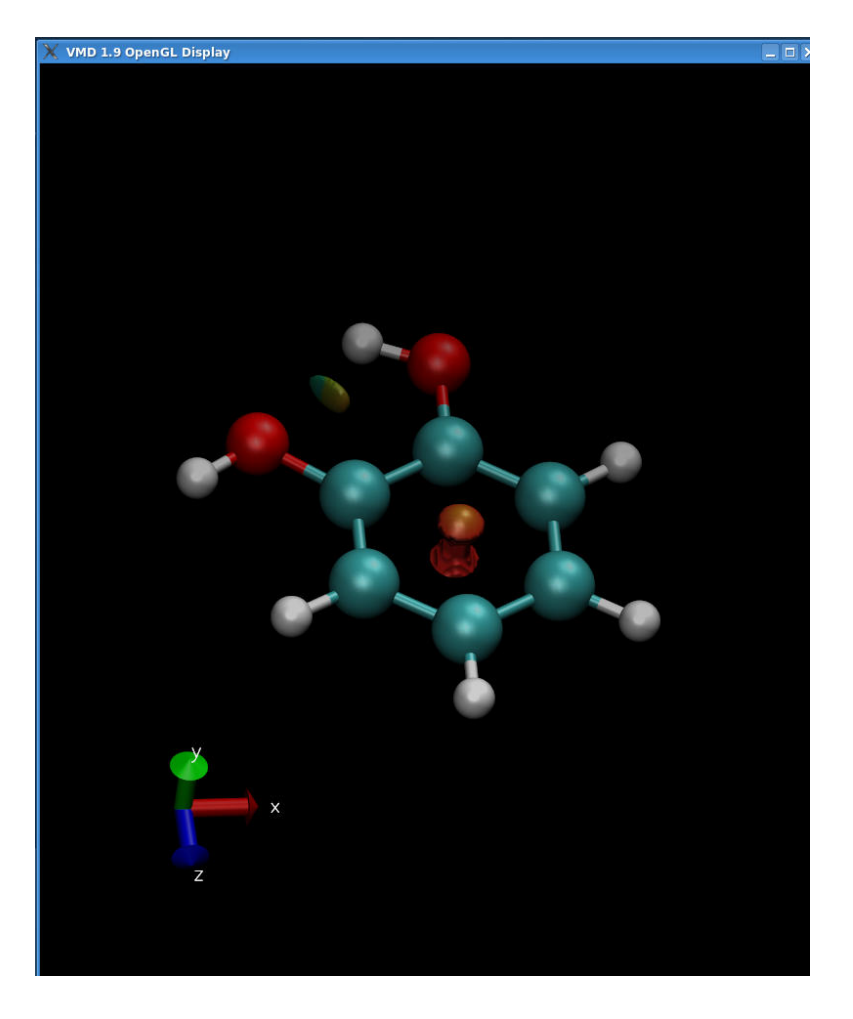

F

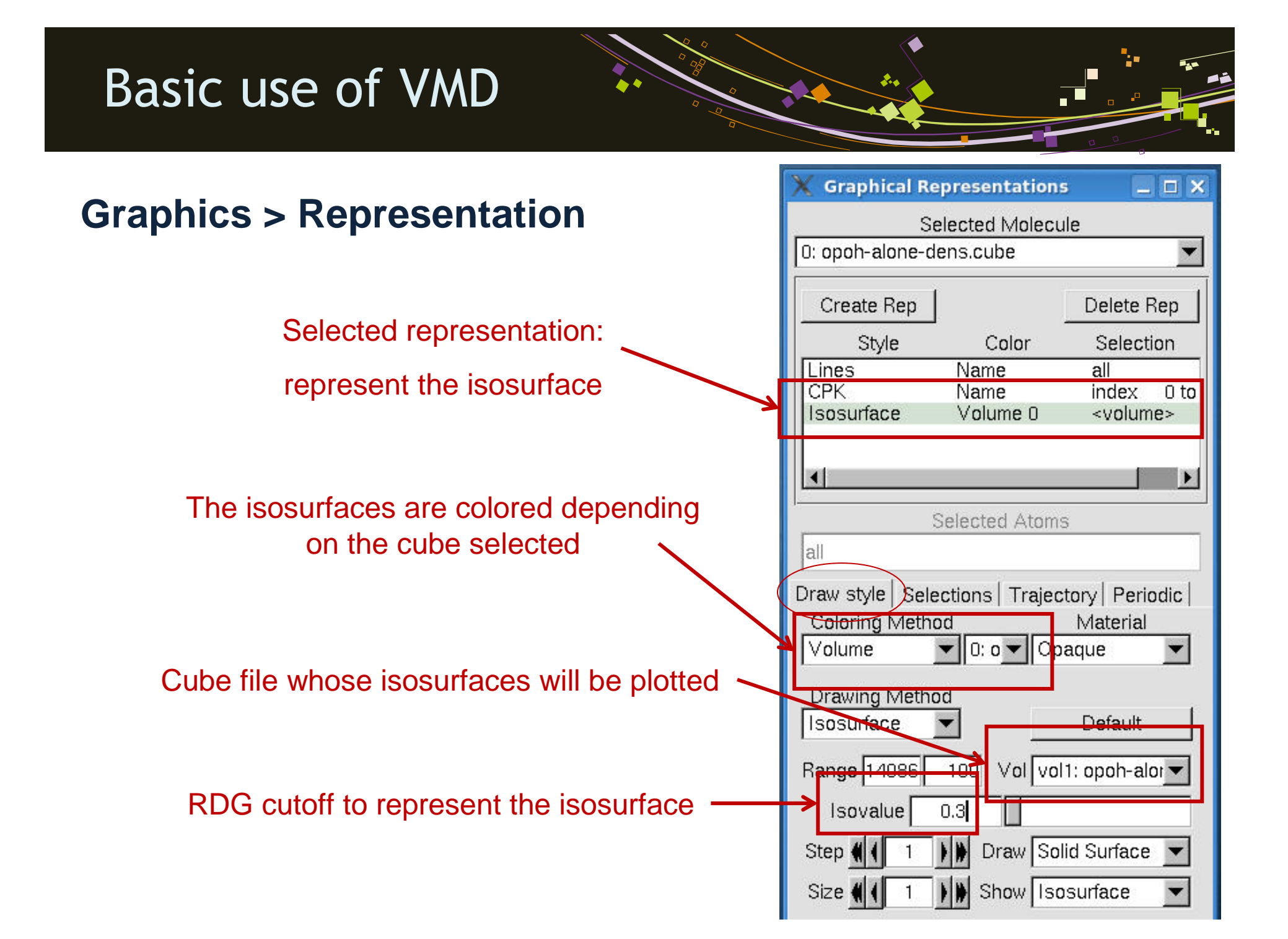

#### **Graphical Representations**  $\Box$   $\times$ **Graphics > Representation**Selected Molecule 0: opoh-alone-dens.cube  $\overline{\mathbf{v}}$ Create Rep Delete Rep Style Color Selection Lines Name  $all$ CPK Name index 0 to Isosurface Volume 0 <volume> ×. Selected Atoms lall Draw style | Selections | Trajectory | Periodic | ◇ Update Selection Every Frame Color range◇ Update Color Every Frame Color Scale Data Range:  $-7.00$  $7.00$ Autoscale S<sub>et</sub> Draw Multiple Frames: (now, b:e, b:s:e) now Trajectory Smoothing Window Size:  $\mathbf{F}$  $\overline{0}$

#### **Graphics > Color**

- **Display > Background > White**
- $\rightarrow$  Set the background white
- **Name > C > Black**
- → Set the Carbon atoms black
- **Color Scale** : change the color scale of the interactions (here blue < green < red)

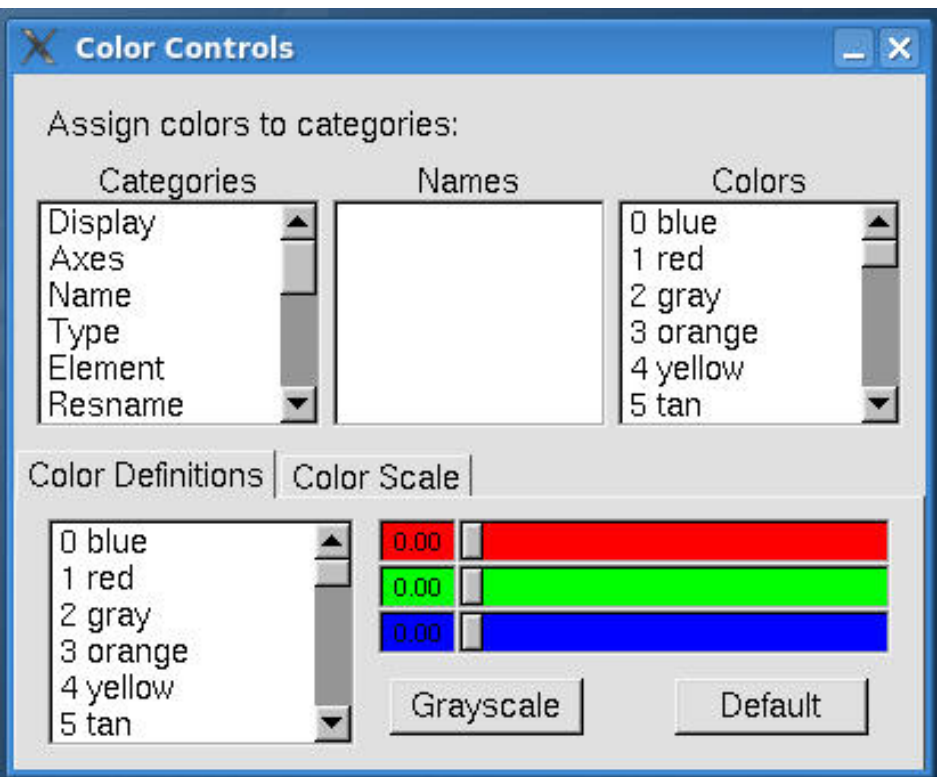

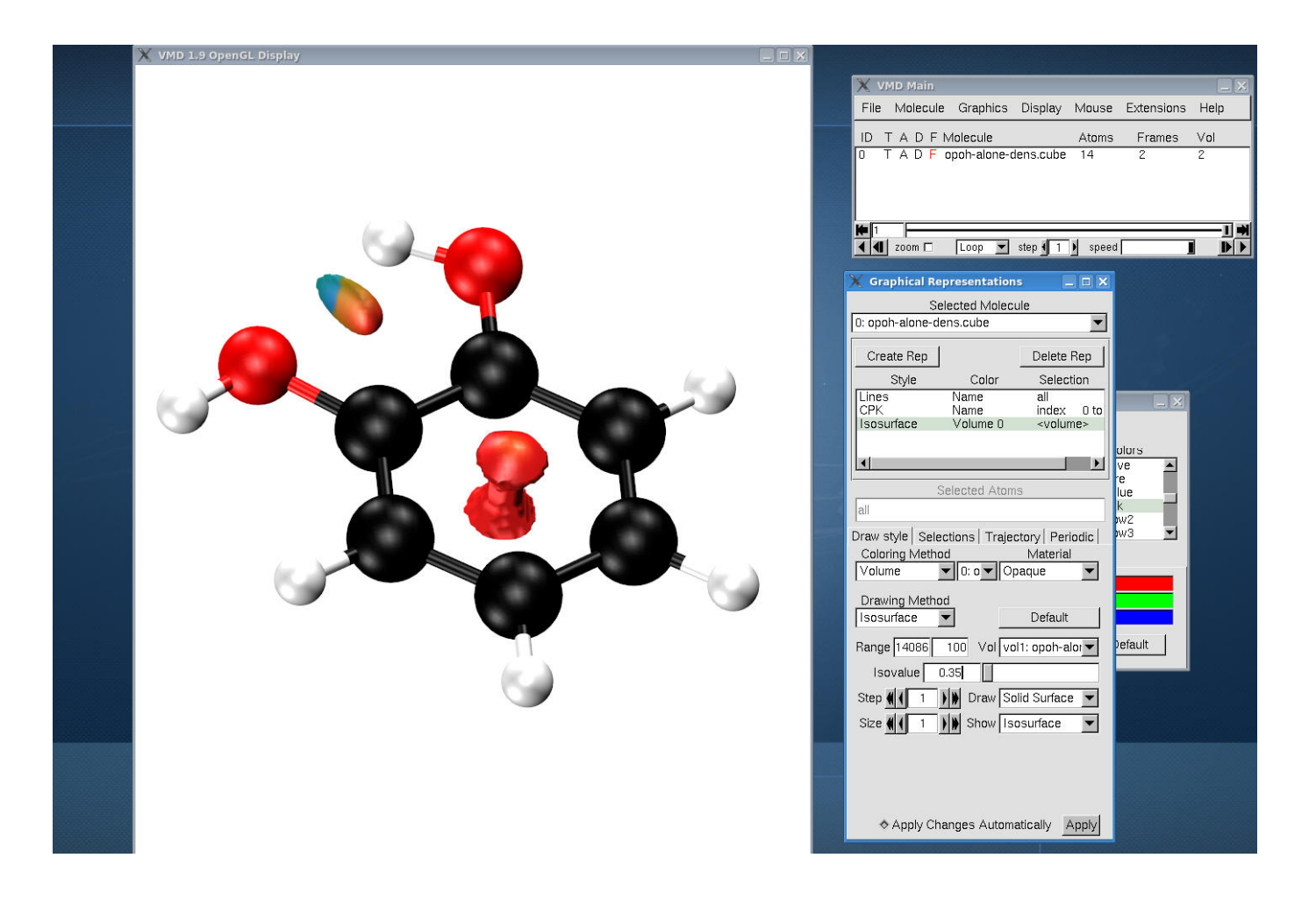

#### **Rendering**

Print an image:

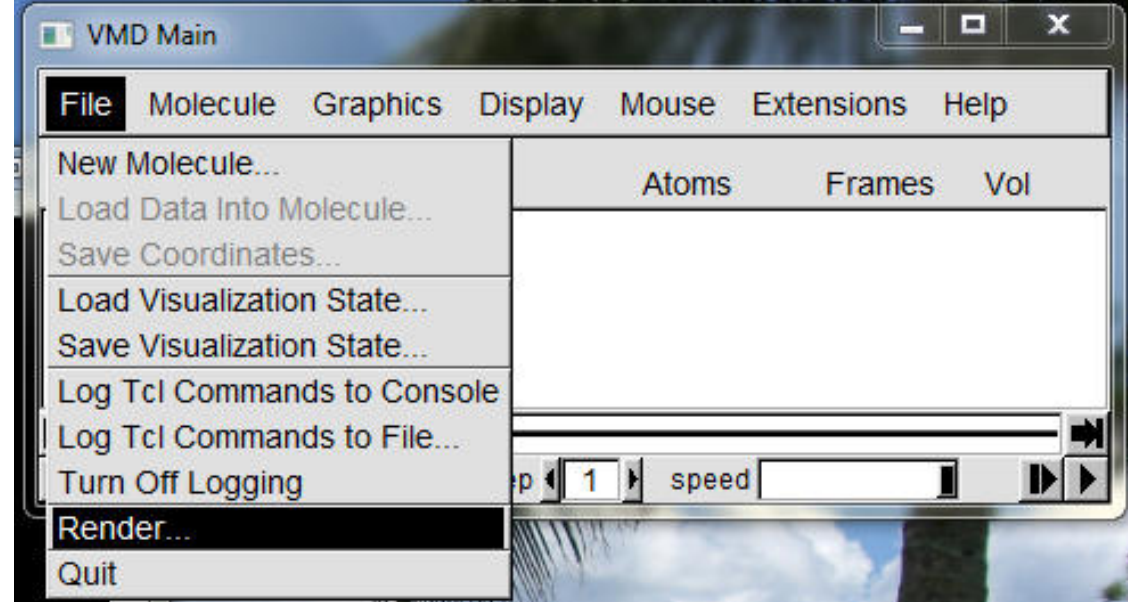

Select the rendering mode you prefer (snapshot for exemple)Give a file name (NCI.tga for exemple)Click on "Start Rendering"

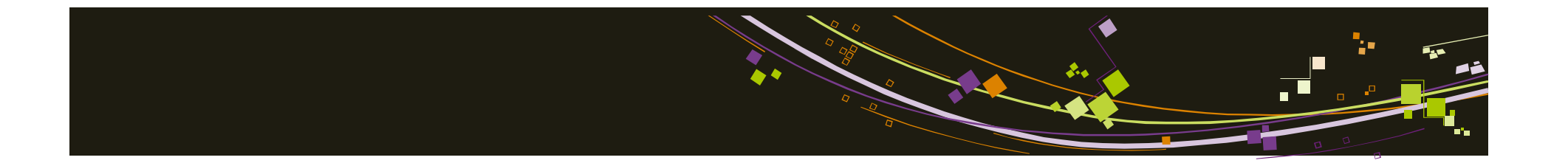

# **Exercices ELF**

Silvi, B.; Savin, A. *Nature* **<sup>1994</sup>**, *371*, 683. Piquemal, J. P. *Int. J. Quant. Chem.* **2008**, *108*, 1951.Johnson, E. R. *J. Am. Chem. Soc.* **2010**, *132*, 6498.Contreras-Garcia, J. *J. Chem. Theo. Comput.* **<sup>2011</sup>**. *<sup>7</sup>*, 625.

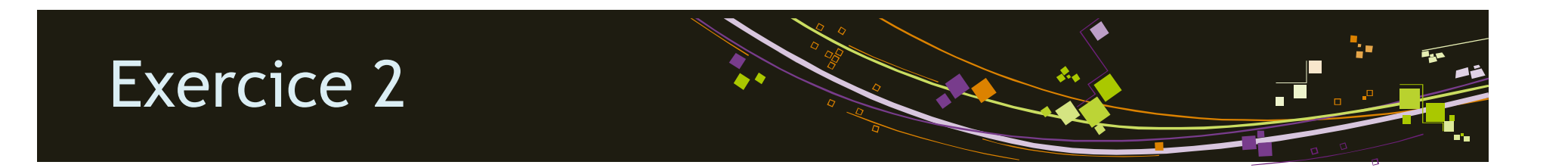

1. Perform ELF analysis and obtain the elf and esyn cubes for ethane, ethylene

(ethane), ethyne, choloro-ethane and ethanol molecule.

2. Visualize the cube files using VMD and color then using the esyn cubes. How is

the C-C bond evolving? Visualize the lone pairs for ethanol and chloro-ethane

molecules. Can you explain the differences?

# ELF input files

#### **General presentation**

To run a complete ELF analysis there are 4 different steps using 3 programms:

- 1. Compute ELF and AIM fonction on every point of a gridUse top\_grid or grid09
- 2. Decompose the ELF volumeUse top\_bas or bas09
- 3. Decompose the AIM volumeUse top\_bas or bas09
- Can be interverted

4. Integrate different properties

Use top\_pop, top\_chem or pop09

**Here the name of the .wfn and the title within the wfn should be similar !**

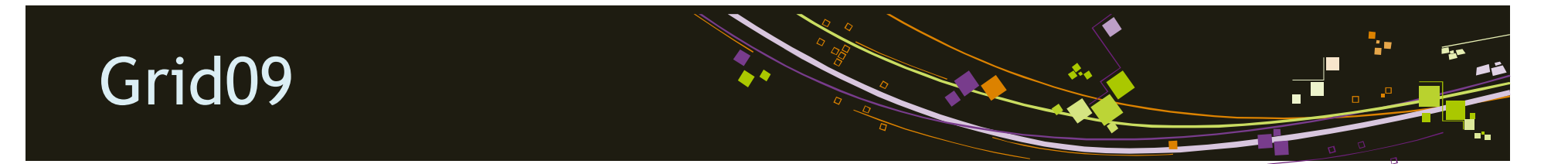

#### **Input file** (can also be done interactively)

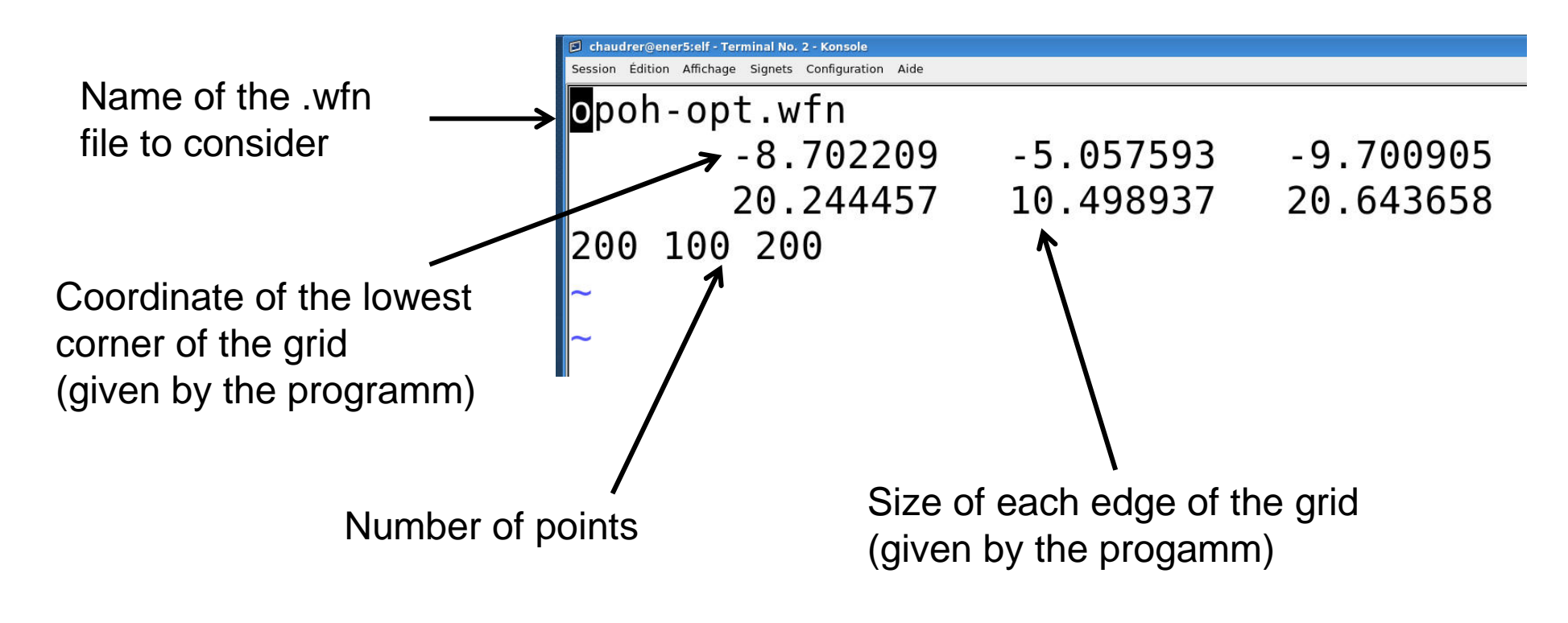

The output are sbf files that can be transformed into cube files :

**sbf\_to\_cube**

# Grid09

#### **Output files**

Grid09 output files are .sbf files

Use **sbf\_to\_cube** 

Visualize cube file with vmd:

File > New Molecule…

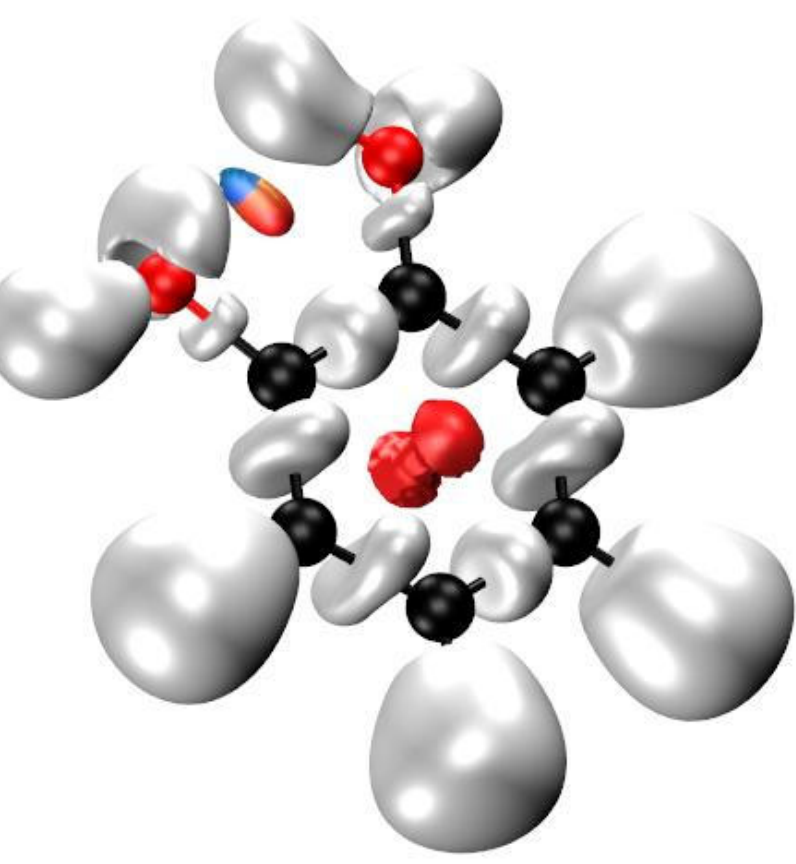

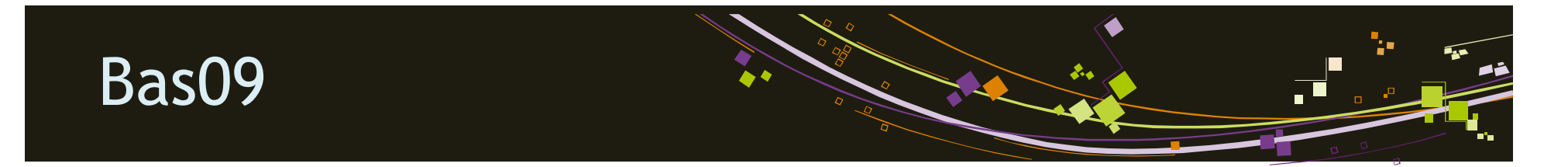

#### **Input file for ELF** (can also be done interactively)

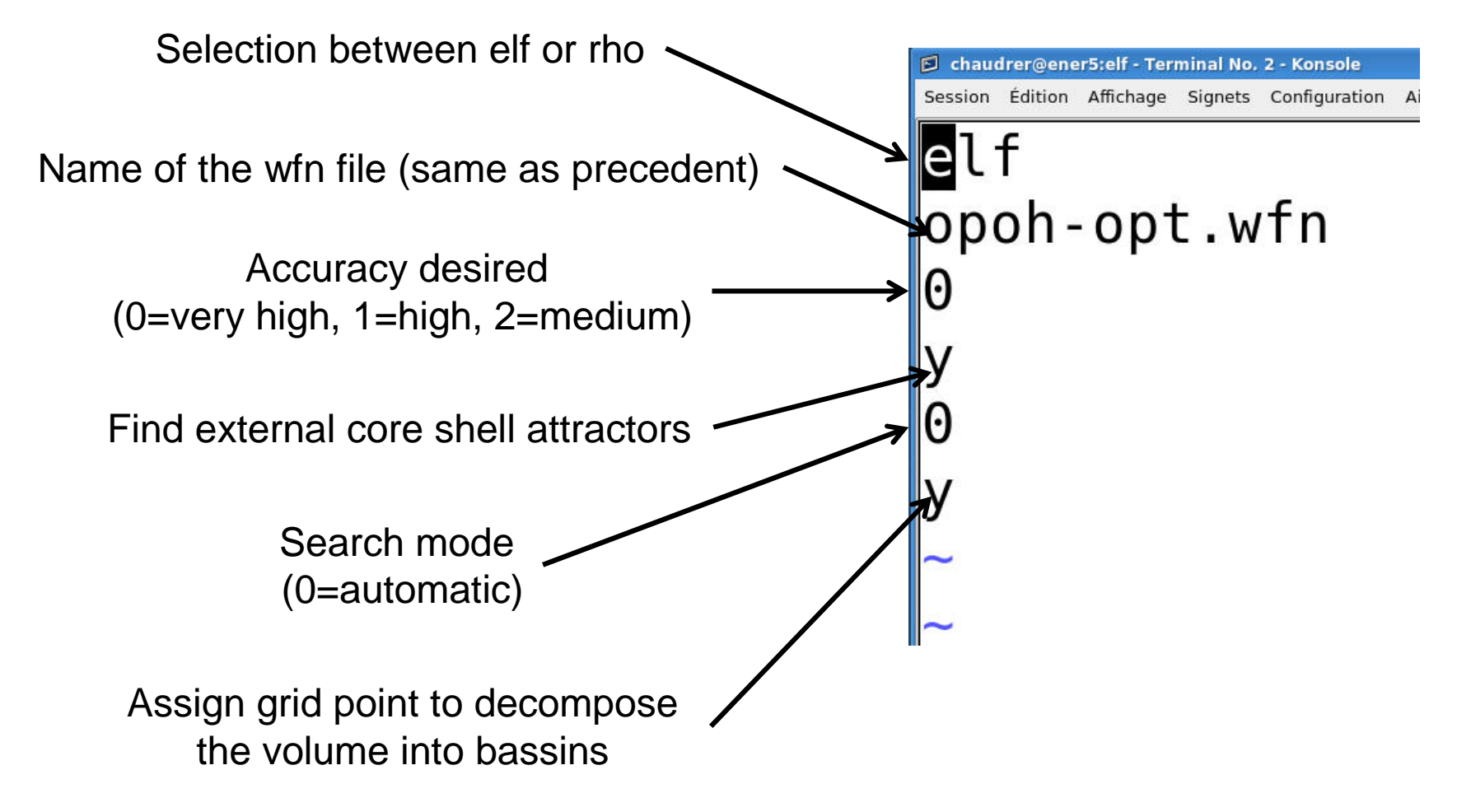

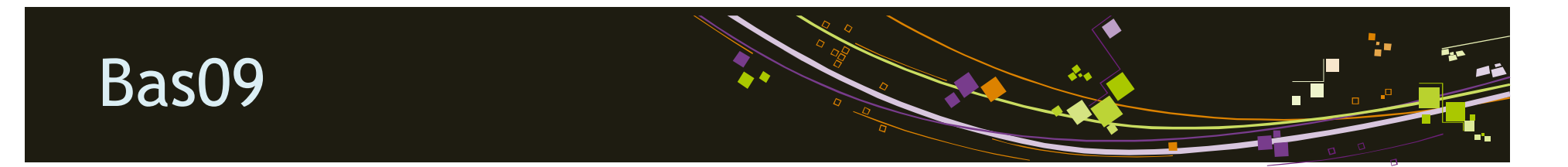

#### **Input file for density** (can also be done interactively)

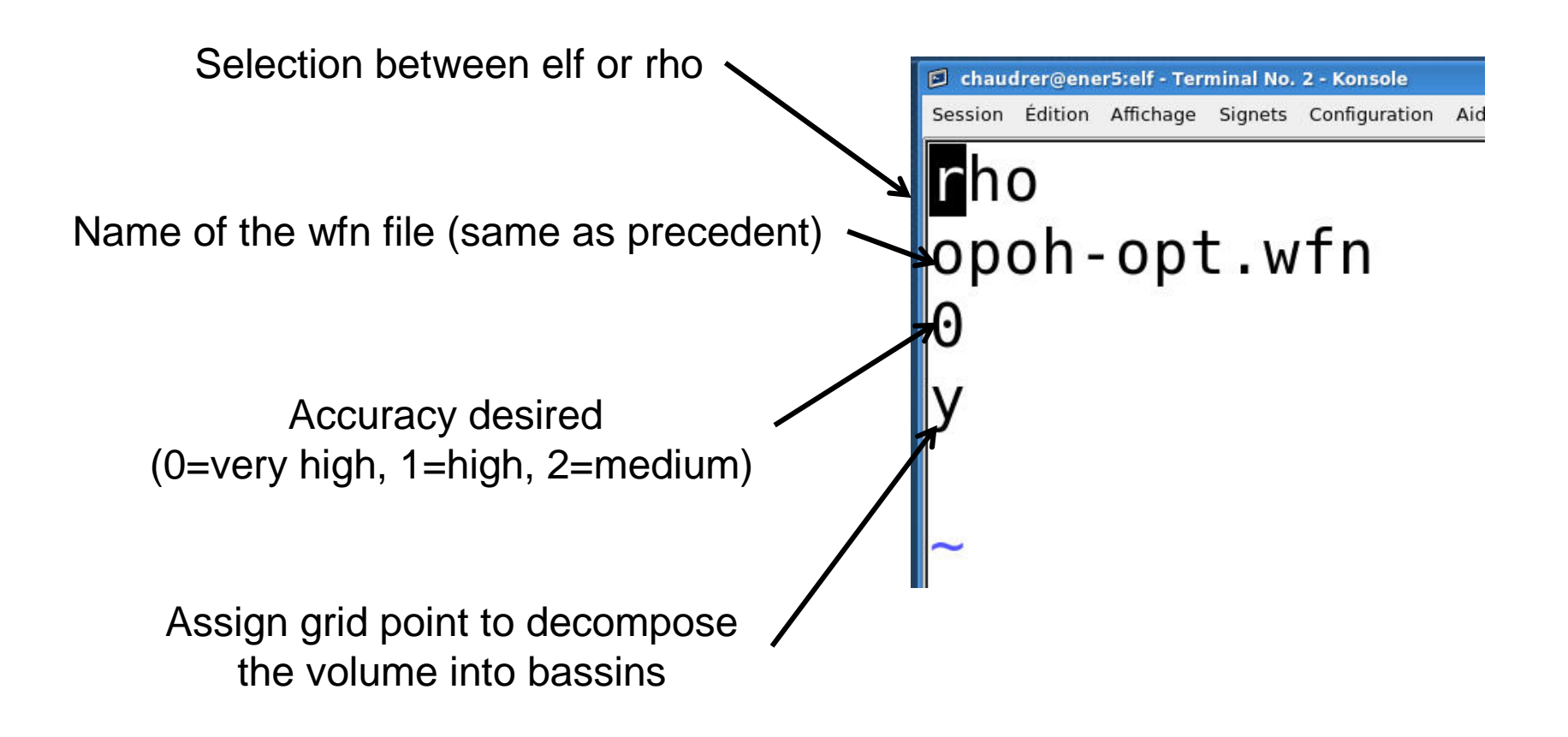

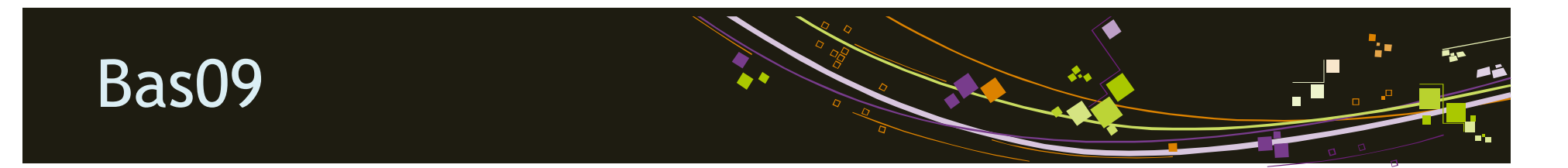

#### **Output files**

- 1. Attractor (ELF or density) x,y,z coordinates
- 2. Time spent for the calculation
- 3. Distance of each (valence) attractor from nuclei (ELF only)
- 4. Angle between attractors (ELF only)

AIM: only atomic attractors

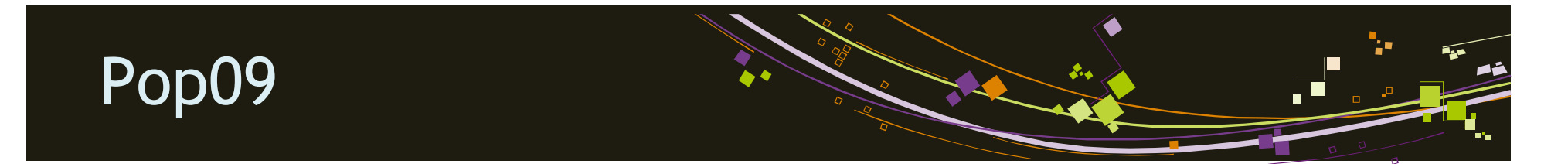

#### **Input file** (can also be done interactively)

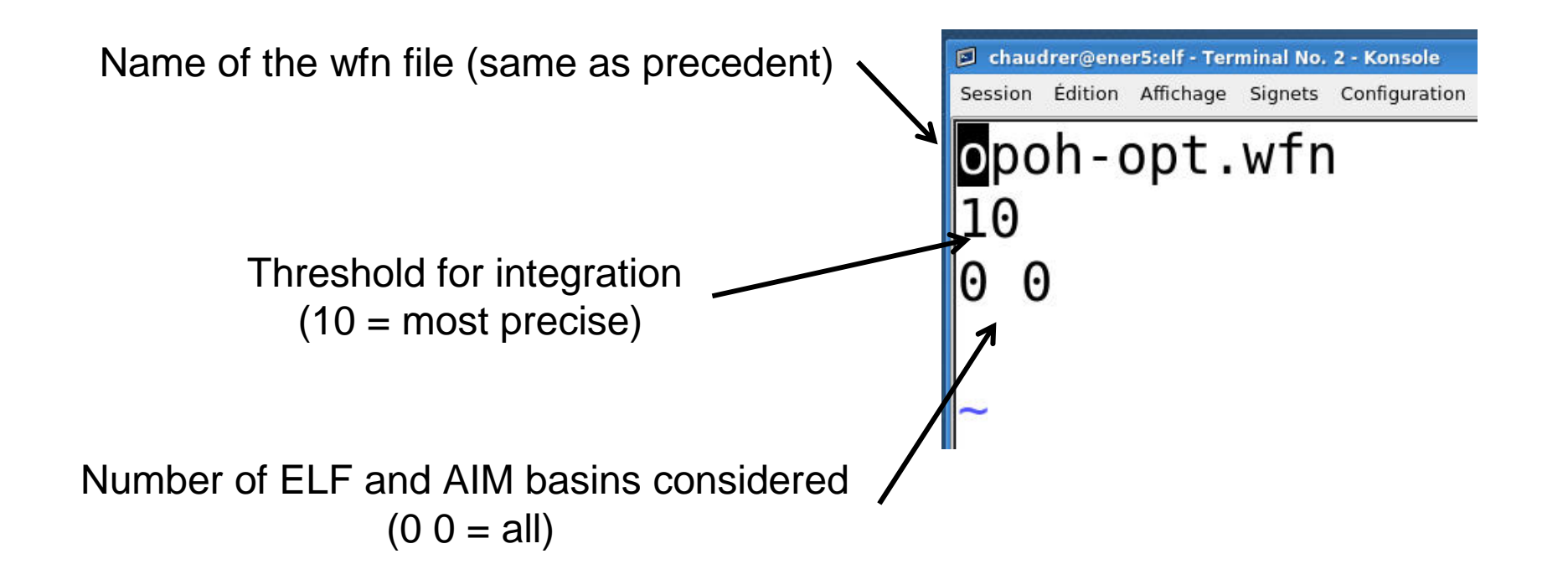

# Pop09 output file

#### **Output files**

#### **First ELF then AIM**

1.Integrated properties for all basins: **volume, population**, pαβ, pαα, pββ, …

#### **2.Orbital contribution for all basins**

#### **3.Atomic contribution for all basins** (ELF only)

- 4.α spin covariance matrix and its correlation coefficients
- 5.Total covariance matrix and its correlation coefficients

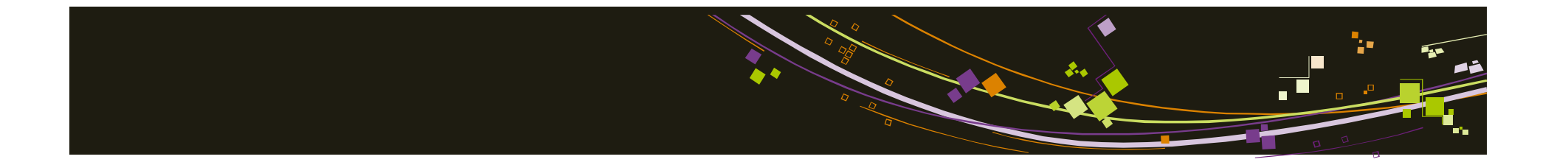

# **Exercices ELF/NCI**

Silvi, B.; Savin, A. *Nature* **<sup>1994</sup>**, *371*, 683. Piquemal, J. P. *Int. J. Quant. Chem.* **2008**, *108*, 1951.Johnson, E. R. *J. Am. Chem. Soc.* **2010**, *132*, 6498.Contreras-Garcia, J. *J. Chem. Theo. Comput.* **<sup>2011</sup>**. *<sup>7</sup>*, 625.

# ELF/NCI for reaction mechanisms

#### **Running calculations**

- $\triangleright$  Need the different wfn files from the reaction coordinate
- Run several small scripts to get the calculation automated
- ATTENTION: For ELF prepare the grid input so that it includes all the atoms of all the structures (get a larger grid)
- Modify the "general" input files
- Run scripts: sh make\_elf.sh (do all the ELF calculations)

sh make\_nci.sh (do all the NCI calculations)

 $\triangleright$  Creation of several new folders to store out, dat, sbf and cube files

# ELF/NCI for reaction mechanisms

#### **Getting the films**

- copy result/elf\_nci\_visualization.pl and result/example-input-vmd-file in cube
- modify input file :
	- NAME name: put the wfn names (NAME-[number].wfn
	- $\blacksquare$ GEOM n1 n2 n3: [number] going from n1 to n2 by step of n3
	- $\blacksquare$ REPRESENTATION [CPK/line/licorice]: VMD representation
	- $\blacksquare$ ELF n:  $ELF$  cutoff = n
	- ▙ NCI n1 n2 n3: density cutoff  $=$  n1, density ranking from n2 to n3
	- set viewpoint…: use vmd to get the desired view of the system
- ./elf\_nci\_visualization.pl input output vmd-surface-output (vmd-attractor output)
- run vmd to get the tga files: vmd –e vmd-surface-output
- copy, modify and run result/tga2gifanim

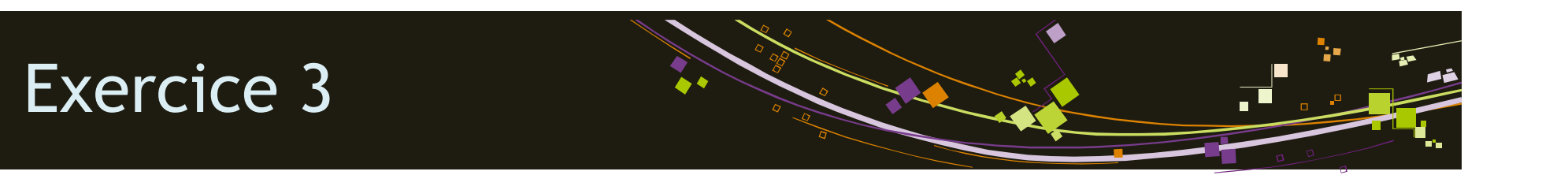

- 1. Perform the ELF/NCI scripts.
- 2. Obtain the film with your selected cutoffs, color range and view.
- 3. Look at the different ELF output. What is the evolution of the populations of the

different important basins? Does that correspond to the NCI analysis evolution?

# Congrats!

You finished

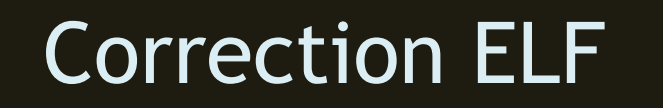

#### **Ethane**

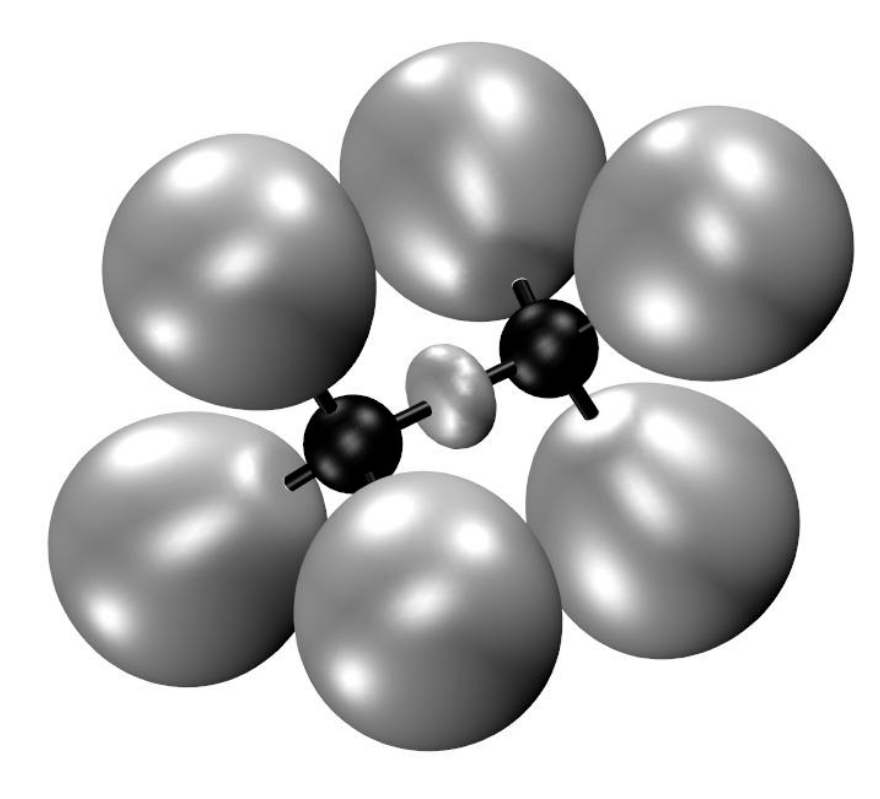

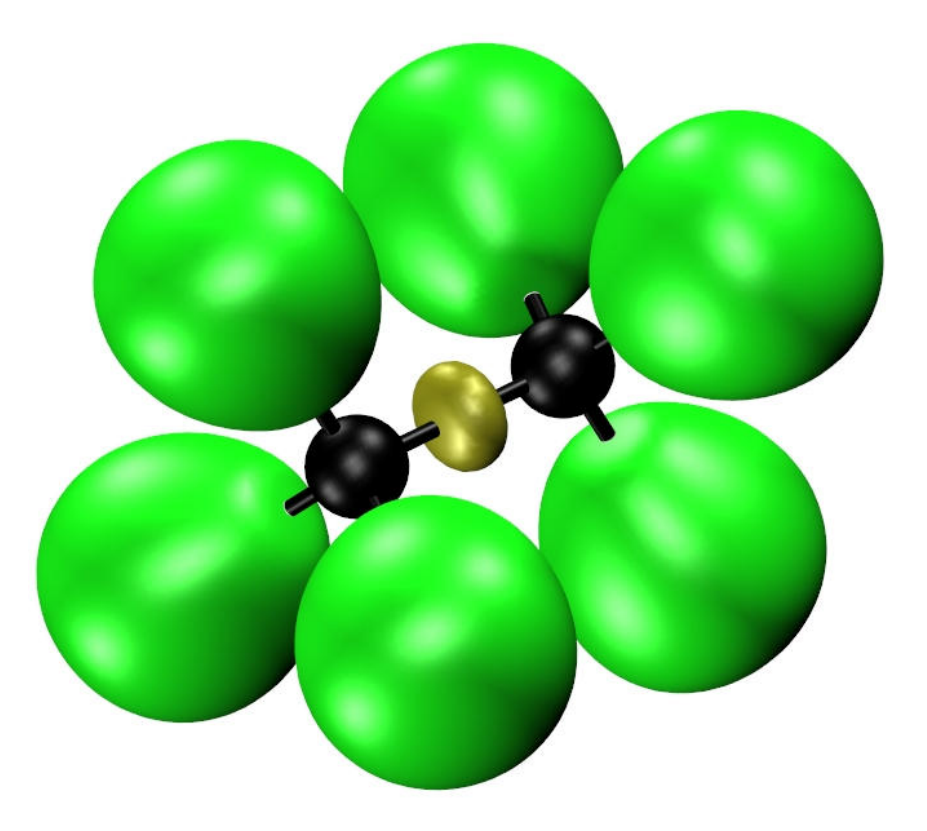

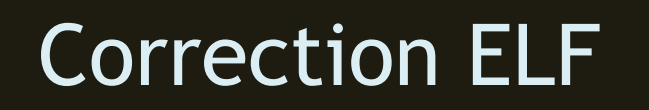

#### **Ethylene**

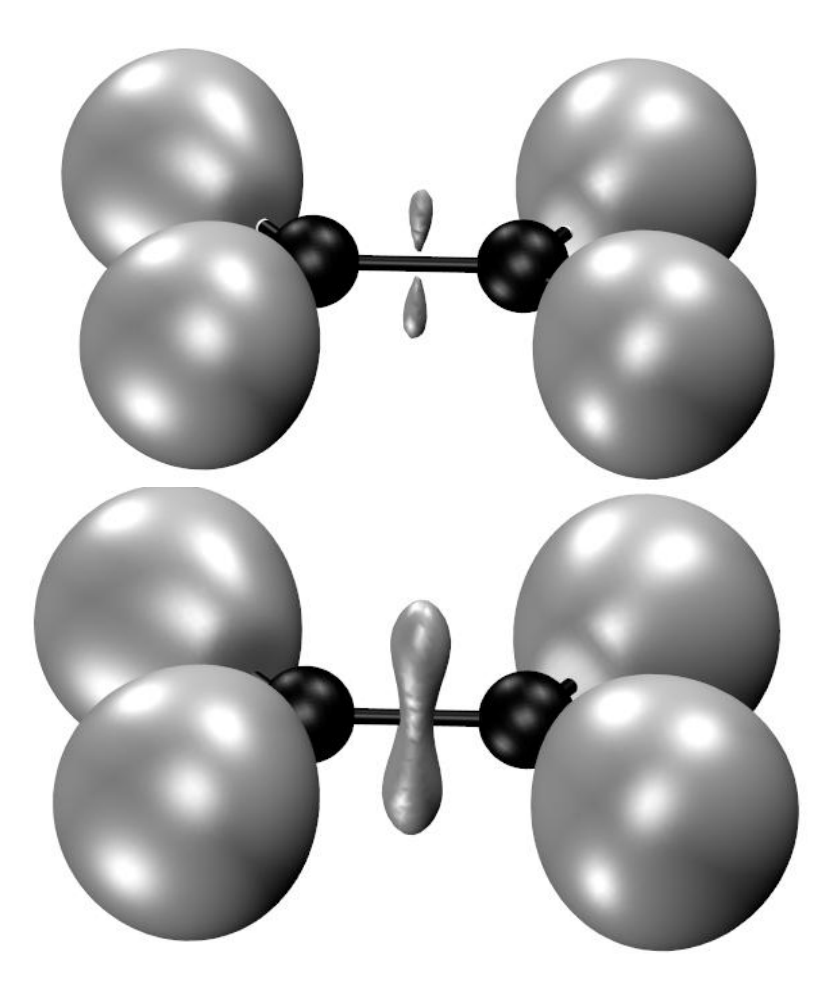

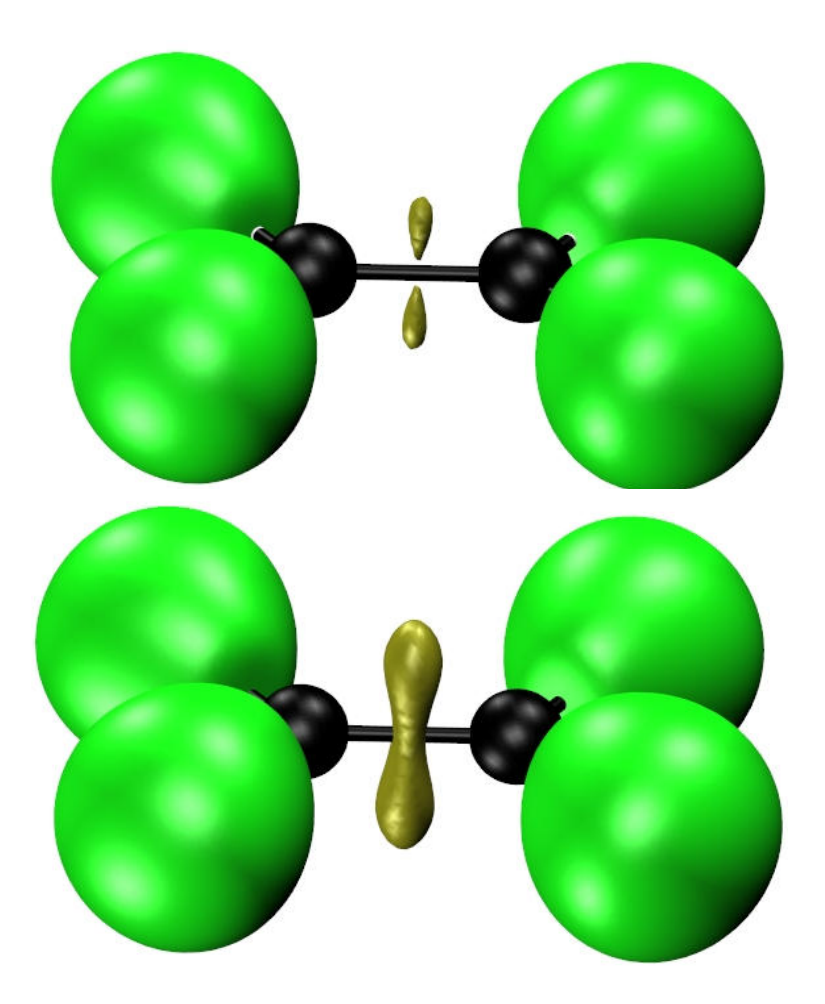

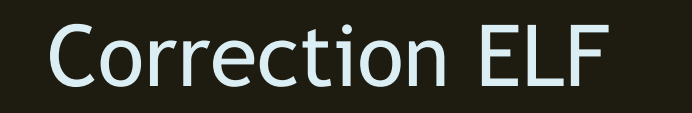

#### **Ethine**

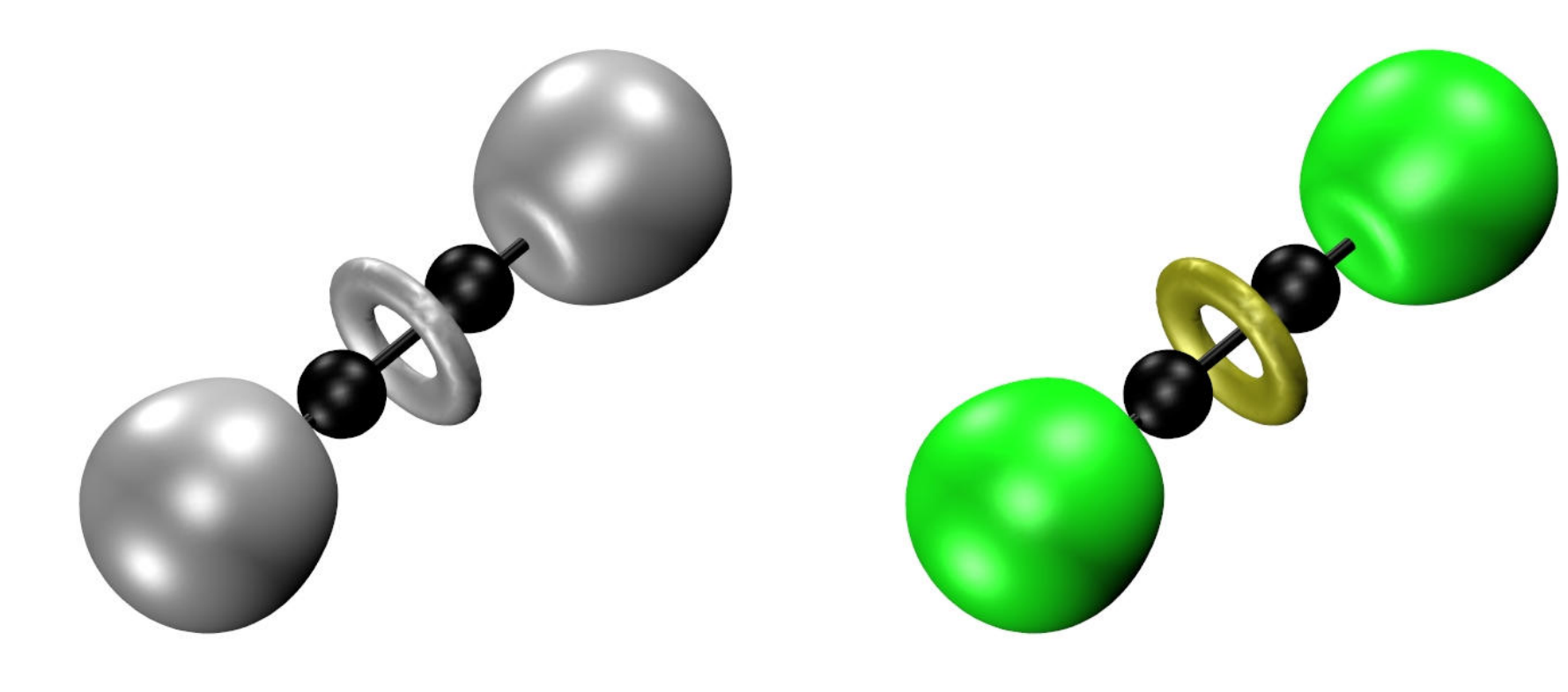

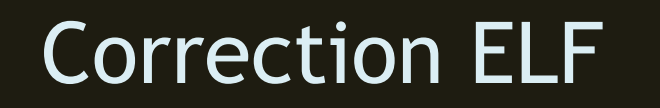

#### **Ethanol**

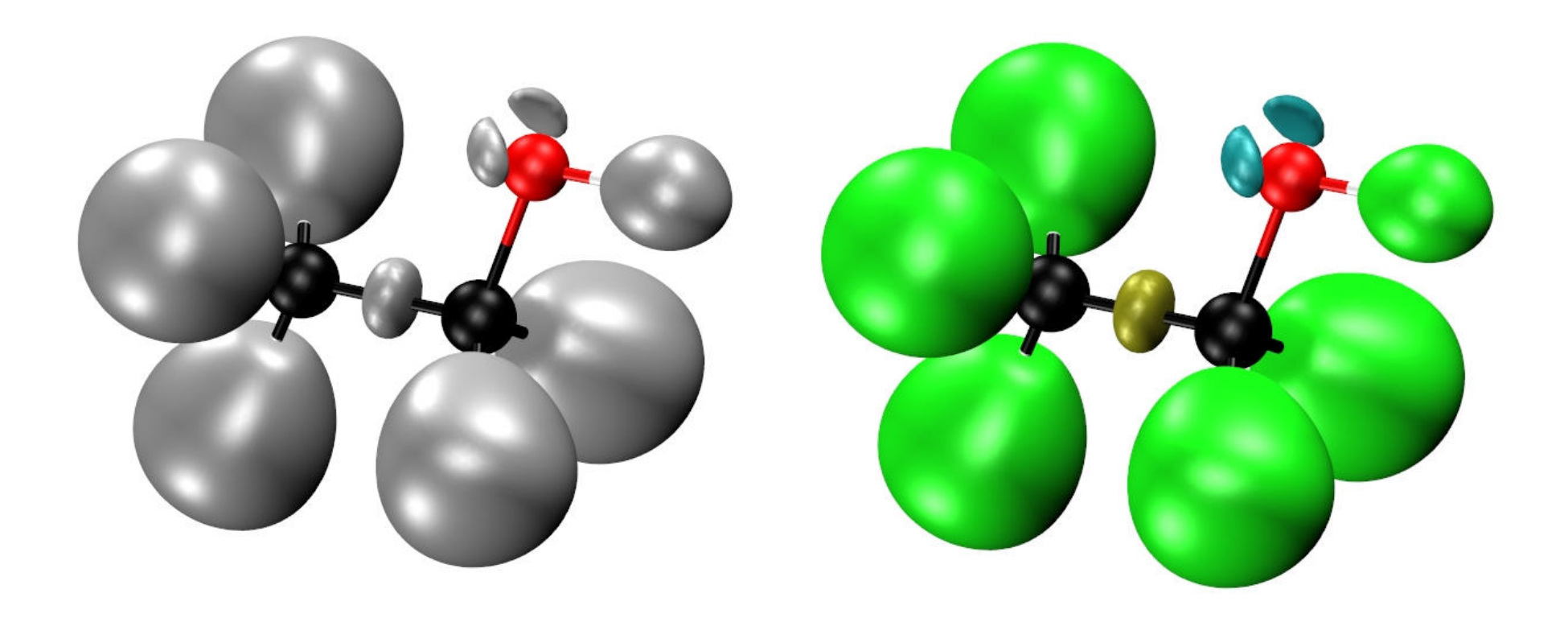

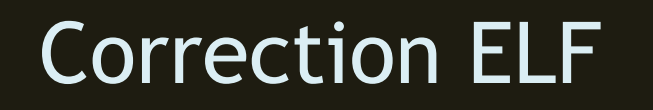

#### **Chloro-ethane**

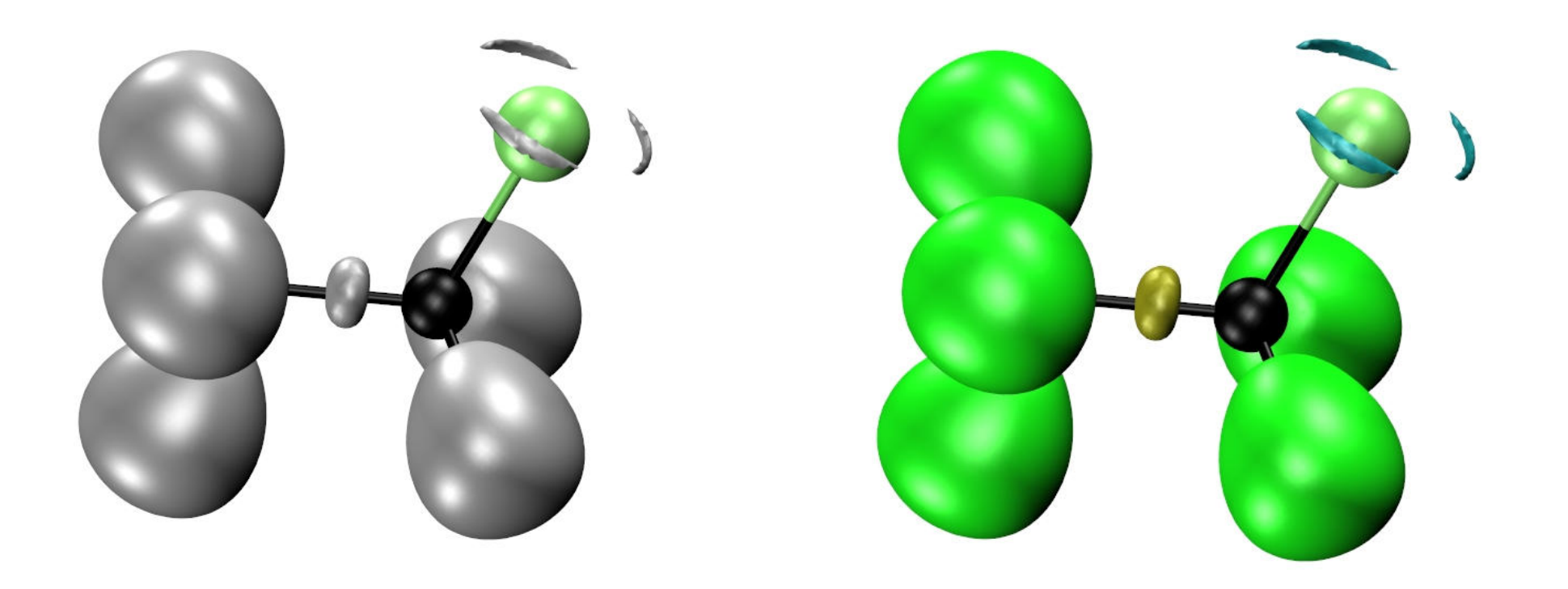

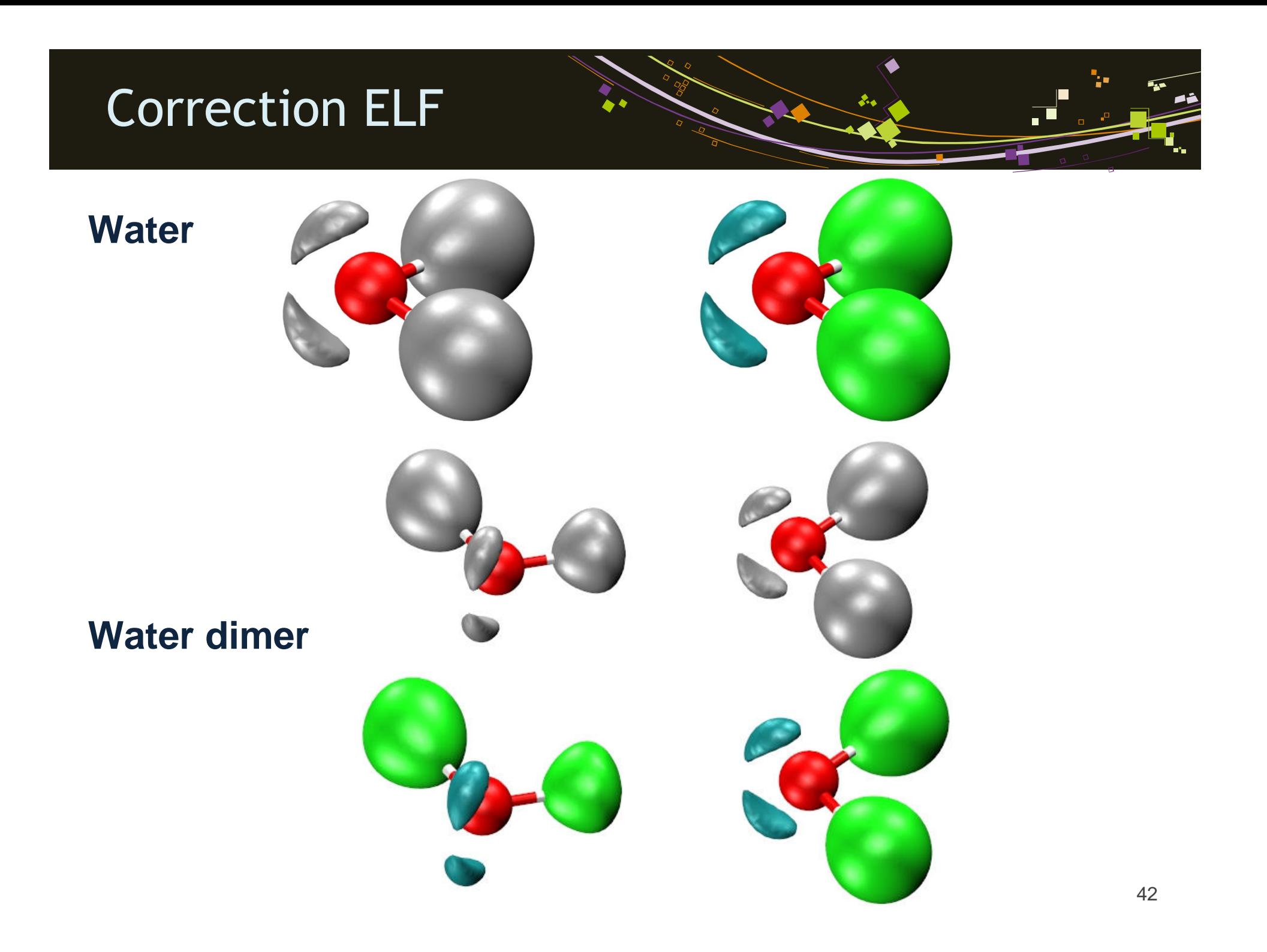

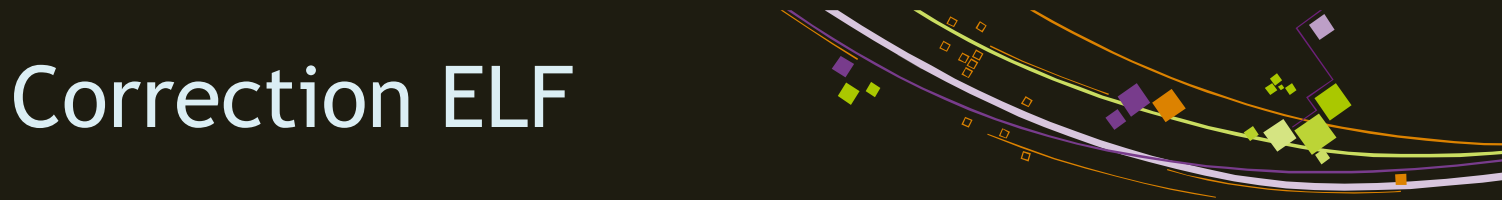

#### **Catechol**

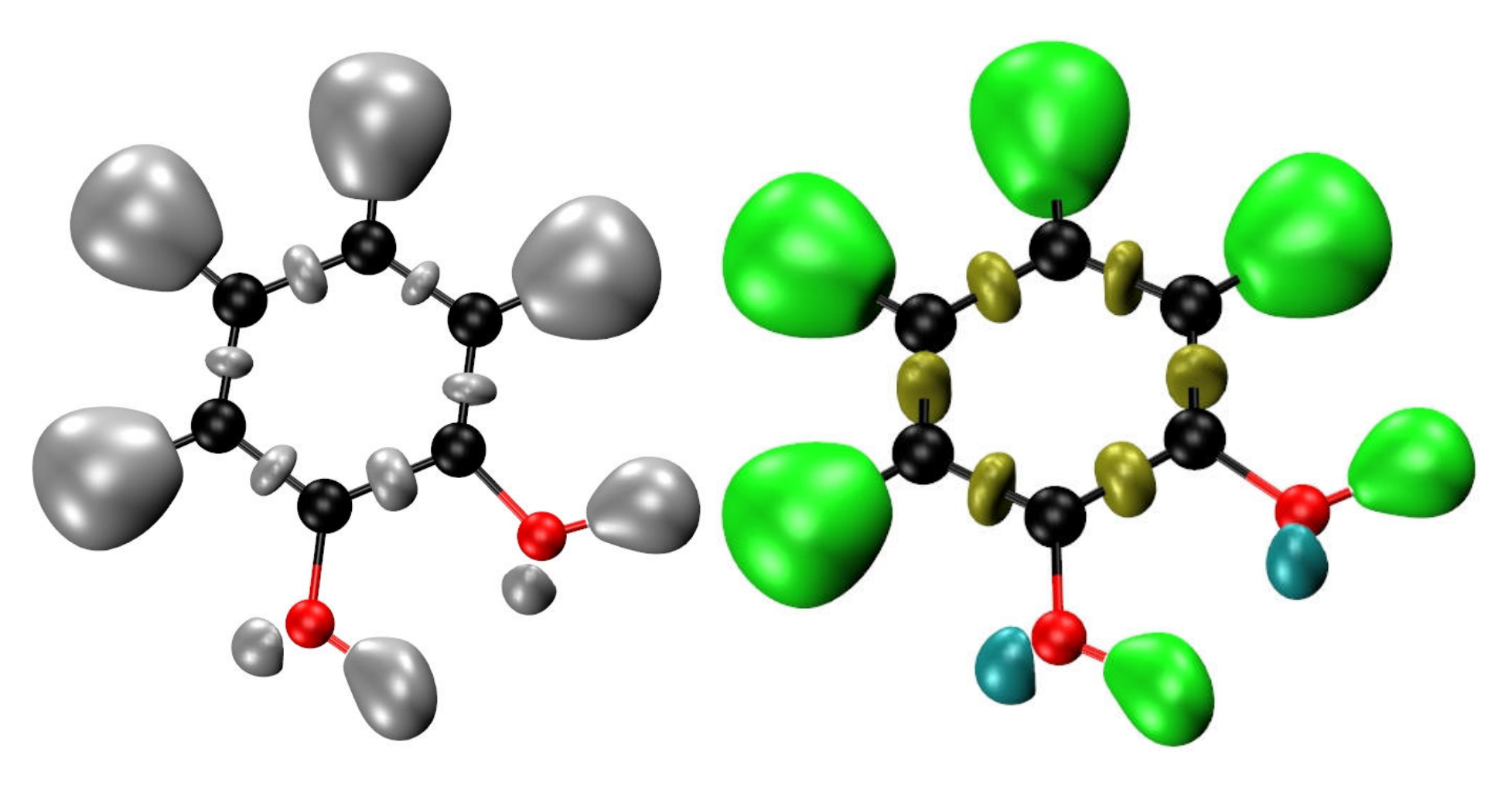